## **[Rechtermuisknop: inzoomen/uitzoomen](https://help.iasset.nl/help/kaart/rechtermuisknop-inzoomen-uitzoomen-bekijk-dichtbijzijnde-objecten/) [bekijk dichtstbijzijnde objecten](https://help.iasset.nl/help/kaart/rechtermuisknop-inzoomen-uitzoomen-bekijk-dichtbijzijnde-objecten/)**

**Rechtermuisknop: Inzoomen op straatniveau / Uitzoomen op stadsniveau / Bekijk dichtstbijzijnde objecten**

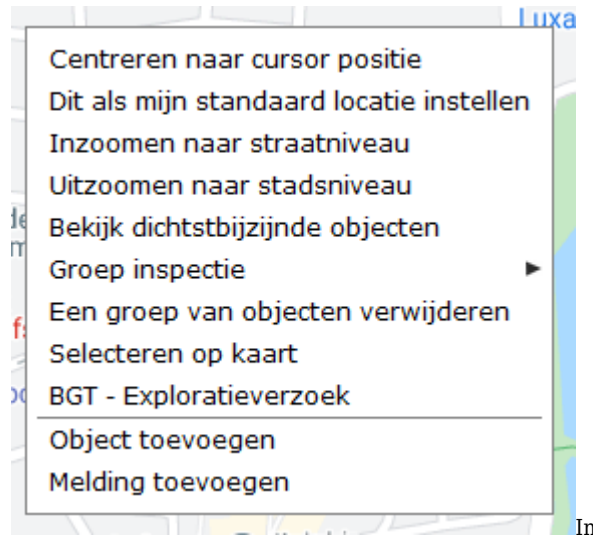

Inzoomen op straatniveau verplaatst het blikveld naar zoomniveau 17.

Uitzoomen naar stadsniveau brengt het blikveld naar zoomniveau 13.

De functie Bekijk dichtstbijzijnde objecten geeft een lijstje van objecten als ingevuld wordt in welke omtrek de objecten moeten worden getoond. Standaard staat deze op 10 meter.

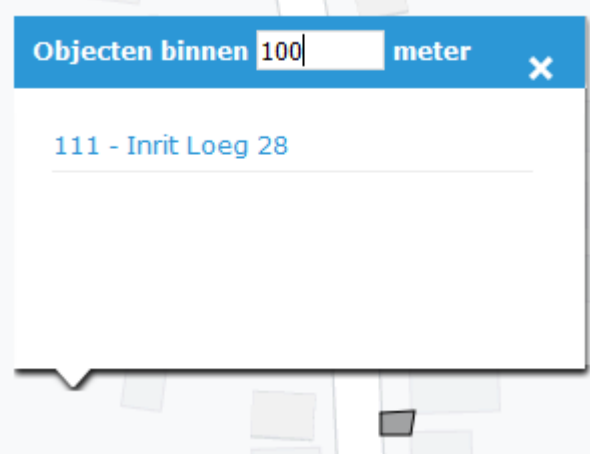